# **Microsoft Office PowerPoint 2019: Part 1**

# **Course Overview**

This course will introduce students to Microsoft Office PowerPoint 2019, as well as teach them how to develop a PowerPoint presentation, perform advanced text editing operations, add and arrange graphical elements, modify graphical elements, and prepare to deliver a presentation.

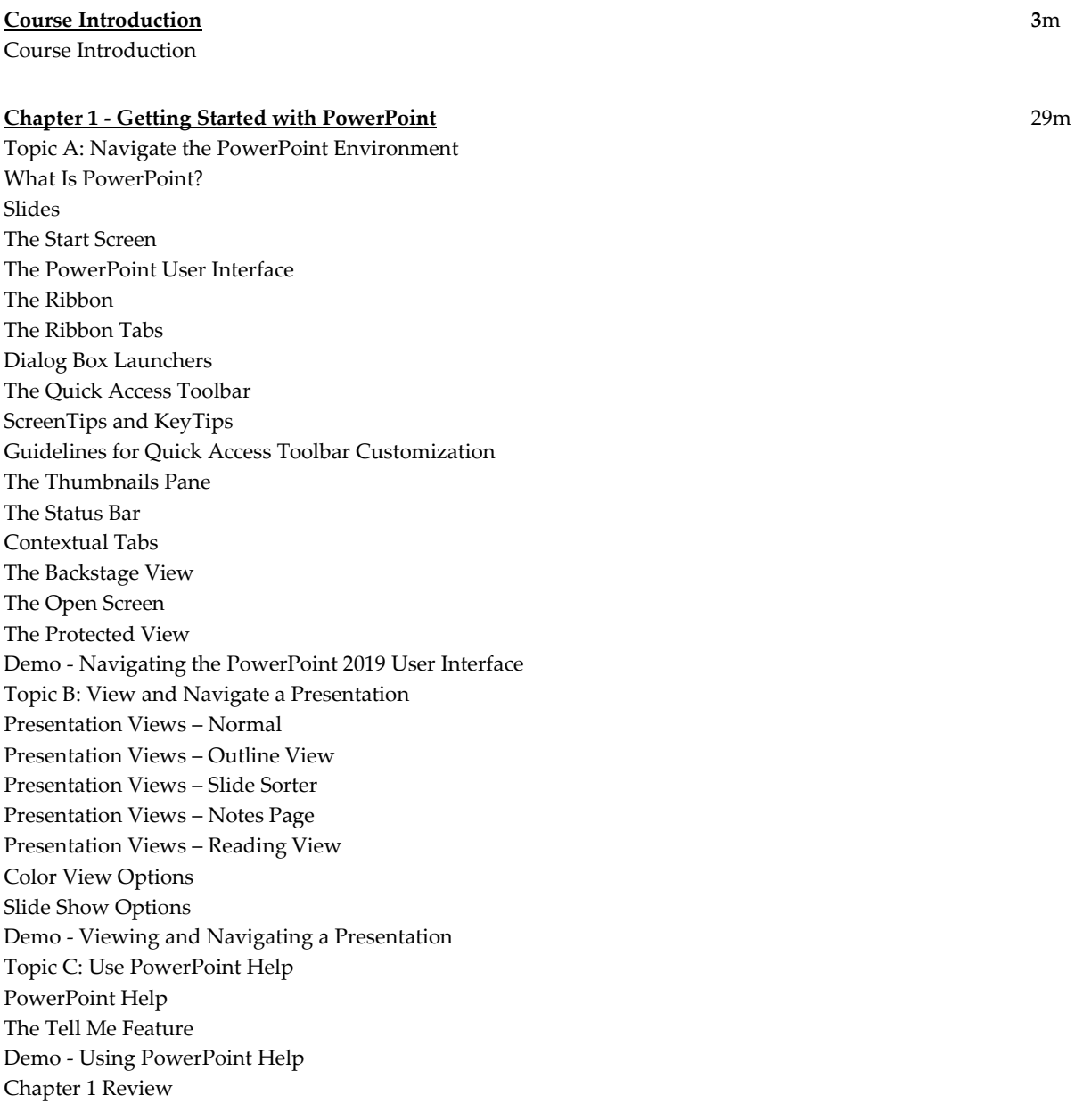

#### **Chapter 2 - Developing a PowerPoint Presentation** 34m

Developing a PowerPoint Presentation Topic A: Create and Save a Presentation Methods to Create Presentations Blank Presentation Text Placeholders **Notes** The Save As Screen Demo - Creating a Presentation from a Blank Presentation Word Outline Demo - Creating a Presentation from a Word Outline Templates Demo - Creating a Presentation from a Template Topic B: Edit Text Text Boxes Text Selection Methods The Mini Toolbar The Cut, Copy, and Paste Options The Clipboard The Clipboard Paste Options The Paste Special Command Demo - Editing Text Topic C: Work with Slides Slide Actions Slide Layouts Types of Slide Layouts (Slide 1 of 2) Types of Slide Layouts (Slide 2 of 2) The Slide Size and Orientation Settings Demo - Adding, Deleting, and Modifying Slides Slide Arrangement Demo - Arranging Slides Topic D: Design a Presentation Themes Theme Components Theme Variants Background Styles The Format Background Pane Demo - Working with Themes Chapter 2 Review

### **Chapter 3 - Performing Advanced Text Editing Operations** 16m

Performing Advanced Text Editing Operations Topic A: Format Characters Character Formats The Live Preview Feature The Font Dialog Box WordArt Styles The Format Painter Tool The Replace Font Option Demo - Formatting Characters

Topic B: Format Paragraphs Bulleted Lists Numbered Lists Guidelines for Effective Text Slides Demo - Using Bulleted and Numbered Lists Text Alignment Options Vertical Text Alignment Options Text Direction Options The Text Options in the Format Shape Pane The Autofit Feature Paragraph Spacing Options Text Indentation Demo - Formatting Paragraphs Chapter 3 Review

### **Chapter 4 - Adding and Arranging Graphical Elements** 33m

Adding and Arranging Graphical Elements Topic A: Insert Images Pictures The Online Pictures Command The Screenshot Tool The Photo Album Feature Demo - Inserting Images into a Presentation Topic B: Insert Shapes Shapes Rulers Demo - Inserting Shapes Topic C: Create SmartArt SmartArt Graphics The Choose a SmartArt Graphic Dialog Box SmartArt Categories The Text Pane Demo - Adding SmartArt to a Presentation Topic D: Insert Icons and 3D Models Icons 3D Models Demo - Inserting Icons and 3D Models Topic E: Arrange and Size Objects Object Selection Methods The Object Resizing Methods The Object Scaling Methods The Object Orientation Options The Grouping Feature Demo - Grouping and Rotating Objects Object Order The Selection Pane Object Alignment Object Duplication Smart Guides Guides and Gridlines

Demo - Arranging Objects Chapter 4 Review

#### **Chapter 5 - Modifying Graphical Elements** 43m

Modifying Graphical Elements Topic A: Format Images The Picture Tools Format Contextual Tab Alternate Text The Image Editor The Remove Background Tool Corrections Color The Set Transparent Color Option Artistic Effects Gallery The Image Compression Options The Format Picture Pane Picture Styles The Crop Tool Guidelines for the Effective Use of Images Demo - Formatting Images Topic B: Format Shapes The Drawing Tools Format Contextual Tab The Format Shape Pane Shape Fills The Eyedropper Tool Shape Outlines Shape Effects Shape Styles Custom Shapes The Merge Shapes Feature The Edit Points Tool Demo - Formatting Shapes Text Box Formatting Options Demo - Formatting Text Boxes Topic C: Customize SmartArt The SmartArt Tools Contextual Tab The SmartArt Tools Design Tab The Convert to Shapes Option The SmartArt Tools Format Tab Demo - Customizing SmartArt Topic D: Format Icons The Graphics Tools Contextual Tab Convert to Shape Demo - Formatting Icons Topic E: Format 3D Models The 3D Model Tools Contextual Tab 3D Model Views 3D Model Object Controls Pan & Zoom Demo - Formatting 3D Models

Topic F: Animate Objects Built-In Animation Effects 3D Animation Effects Guidelines for the Effective Use of Animation Demo - Animating Objects Chapter 5 Review

## **Chapter 6 - Preparing to Deliver Your Presentation** 22m

Preparing to Deliver Your Presentation Topic A: Review Your Presentation The AutoCorrect Feature Options The Spelling Checker Feature The Smart Lookup Feature The Compatibility Checker Feature The Accessibility Checker Feature Demo - Reviewing Your Presentation Topic B: Apply Transitions Transitions The Timing Group Demo - Applying Transitions Topic C: Print a Presentation The Print Command Full Page Slides Notes Pages **Outlines** Handouts Demo - Printing a Presentation Topic D: Deliver Your Presentation Presentation Options Demo - Presenting a Slide Show PowerPoint Presentation File Formats Demo - Exporting a Presentation to a PDF File Chapter 6 Review Course Closure

**Total Duration:** 3h